# **gvSIG educa bugs - gvSIG Educa bugs #602**

## **Visualización de pantalla incorrecta Propiedades de la vista Pestaña "Simbología"**

05/09/2012 05:29 PM - Alejandro Silvera

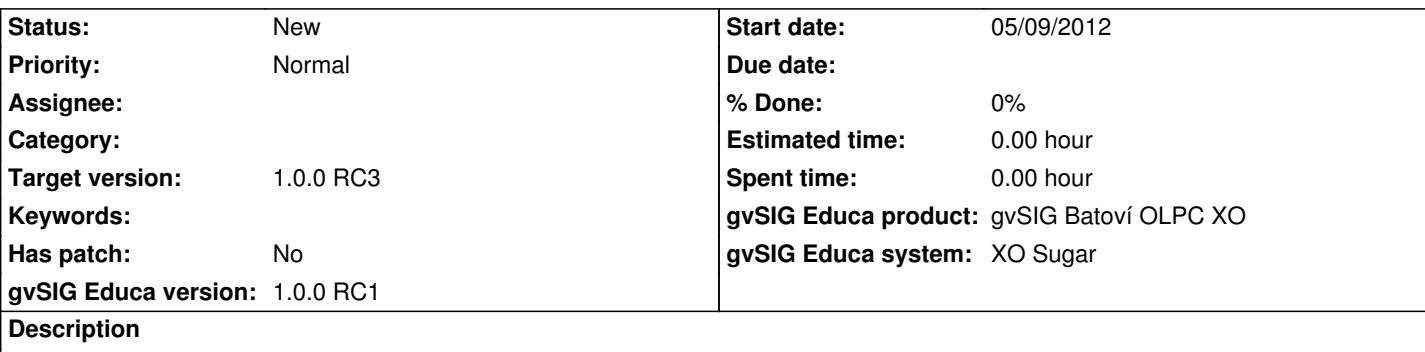

creo una vista y abro la capa 00departamentos.shp hago clic derecho y selecciono propiedades,

En la pestaña "Simbologia". En el menú del cuadro de la izquierda, selecciono la opción "Categoria" y "Valores unicos", EN la parte derecha, en campo de clasificacion elijo "NOMBRE" y luego selecciono en la parte inferior de la pantalla "Añadir todos", el listado de nombres no se visualiza correctamente (ver imagen).

Cargando la capa 00cam\_dig.shp y haciendo el mismo procedimiento anterior (categorizar por nombre), en las referencias de la vista, el listado que se despliega bajo el nombre de la capa no se visualiza correctamente:

### **History**

### **#1 - 05/14/2012 04:48 PM - Cesar Ordiñana**

*- Target version set to 1.0.0 RC2*

### **#2 - 07/06/2012 11:13 AM - Cesar Ordiñana**

*- Target version changed from 1.0.0 RC2 to 1.0.0 RC3*

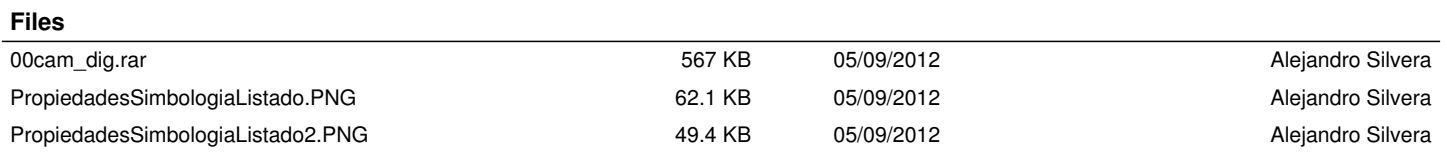